Support-Tipps Programmversion 8.x / 9.x Finanzbuchhaltung

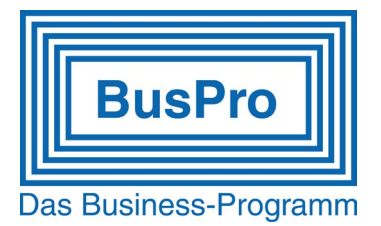

**"Anpassung für die MWST-Umstellung 2023/2024"**

#### Erhöhung der Steuersätze bei der MWST per 1. Januar 2024

### 1. Änderungen aufgrund der Steuersatzerhöhung

Auf den 1. Januar 2024 werden die Mehrwertsteuersätze wie folgt erhöht:

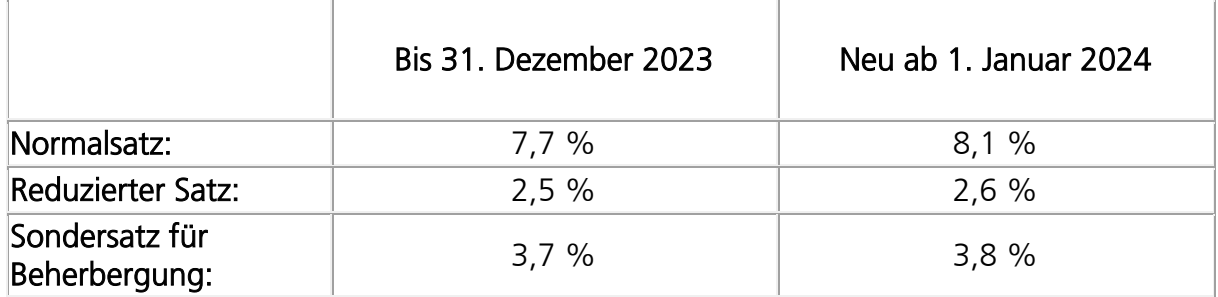

In der Mehrwertsteuerabrechnung für das 3. Quartal 2023, für das 2. Semester 2023 und für den Monat Juli 2023 kann zum ersten Mal mit den neuen Mehrwertsteuersätzen gegenüber der ESTV abgerechnet werden.

## Sätze für 2024 bereits 2023 verwenden

- Starten Sie Programmteil 8.1.4 (Installation; Firmendaten; MWST-Codes).
- Sie sehen eine Auswahl mit einem oder verschiedenen "Gültig ab"-Datum.
- Wählen Sie die Tabelle mit dem jüngsten Datum aus.
- Ergänzen Sie diese Tabelle mit einem oder mehreren Spezialcodes, welche es erlauben, die Ausnahmen mit dem neuen Ansatz bereits im 2023 zu fakturieren. (Beispielsweise Faktura für 2024-Lieferungen / Abo, Miete.)
- Speichern Sie diese Tabelle mit der F2-Taste oder Klick auf "OK" ab.

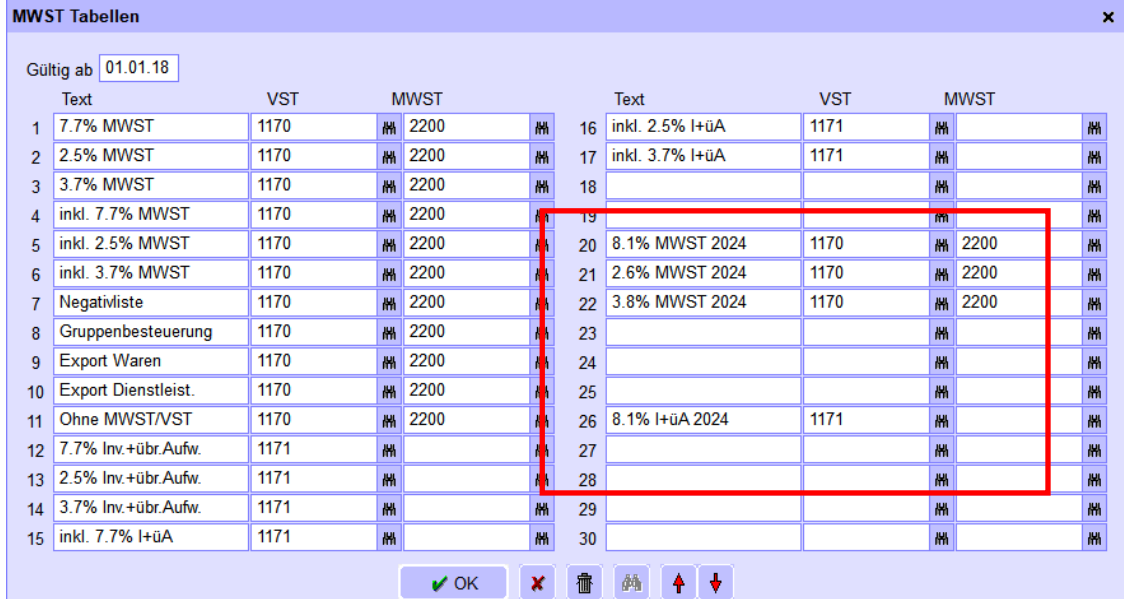

Support-Tipps Programmversion 8.x / 9.x

### Finanzbuchhaltung

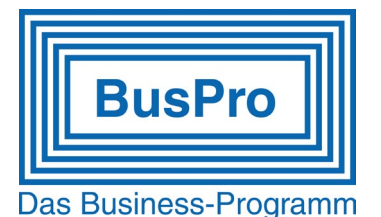

### **"Anpassung für die MWST-Umstellung 2023/2024"**

# MWST 2024

Der nachfolgend beschriebene Vorgang kopiert den Inhalt der gegenwärtig benützten Tabelle, so dass für 2024 nur noch die Sätze mutiert und nicht die ganze Tabelle neu erfasst werden muss.

- Starten Sie Programmteil 8.1.4 (Installation¦Firmendaten!MWST-Codes).
- Sie sehen eine Auswahl mit einem oder verschiedenen "Gültig ab"-Datum.
- Wählen Sie die Tabelle mit dem jüngsten Datum aus.

Wird die ausgefüllte Tabelle auf dem Bildschirm angezeigt, können Sie den Inhalt via Menüleiste Bearbeiten!Daten exportieren!Duplikation gesamthaft in die Zwischenablage kopieren. (Es gibt auch einen direkten Duplikations-Icon (Knopf) auf der Funktionsleiste dafür.)

- Drücken Sie einmal auf die Taste "ESC".
- Sie sehen jetzt eine leere Tabelle.
- Wählen Sie aus der Menüleiste: Bearbeiten; Einfügen (oder "Einfügen"-Icon via Funktionsleiste oder "Einfügen" via rechte Maustaste).
- Schliessen Sie das Kopieren ab, indem Sie das Feld "Gültig ab" mit dem Datum 01.01.24 ausfüllen.
- Jetzt können Sie die einzelnen Prozentsätze mutieren. ACHTEN Sie darauf, dass Sie keine Komma sondern Dezimalpunkte verwenden (Beispiel: nicht 8,1% sondern 8.1%)

Spezialcodes, welche im neuen Jahr für die Ansätze des alten Jahres verwendet werden sollen, legen Sie nun in der Tabelle an, welche ab dem 01.01.24 gelten soll. So haben Sie die Spezialsätze für die Rechnungsstellung im 2024 für Leistungen, die Sie schon im alten Jahr vollzogen haben.

Nach diesen Mutationsarbeiten speichern Sie die Tabelle mit F2 oder "OK". Die neue Tabelle wird automatisch wirksam für Buchungen mit einem Datum ab 01.01.2024 und Aufträge mit einem Fakturadatum (!) ab 01.01.2024

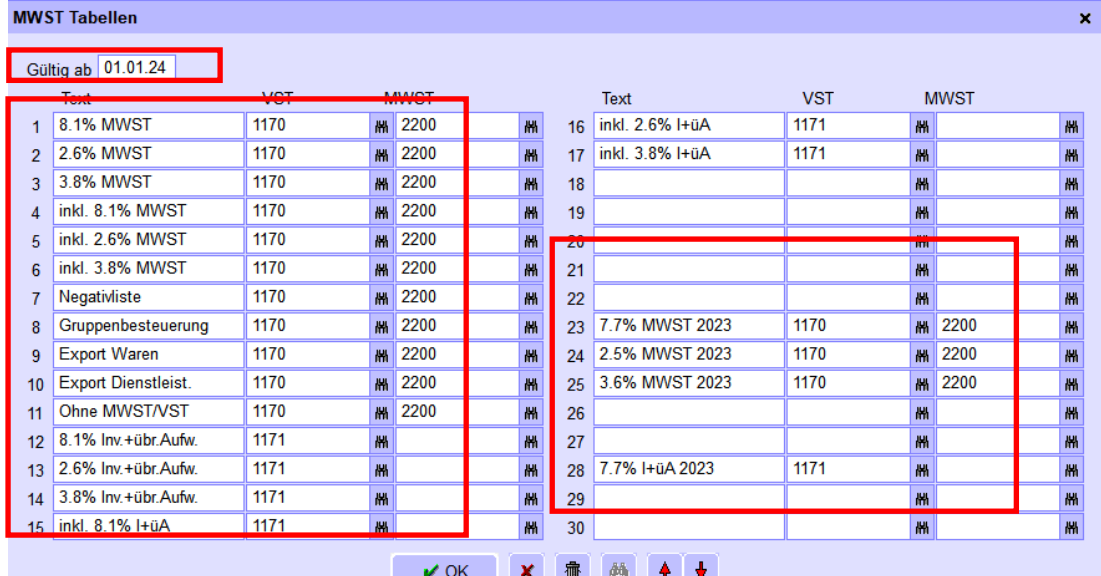